# Banc mesure Arbre à Cames

oufflerie de culasse

SmartCams-AC1

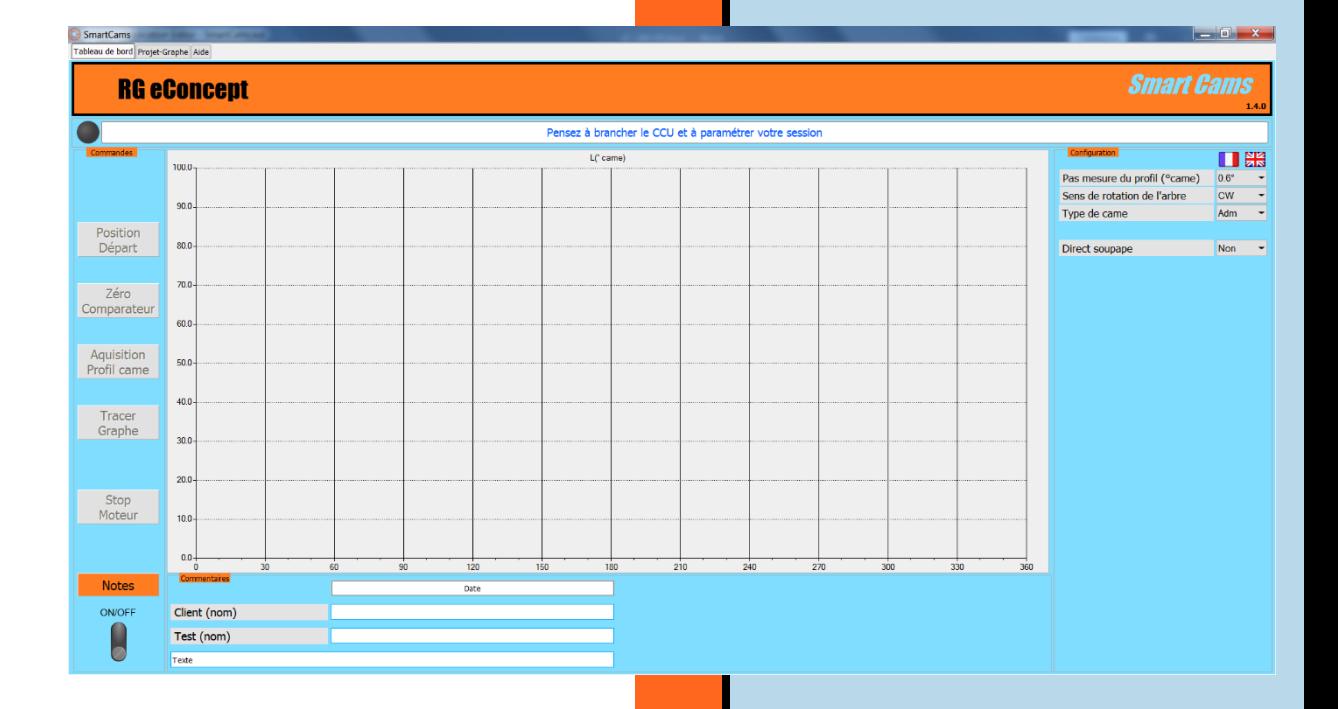

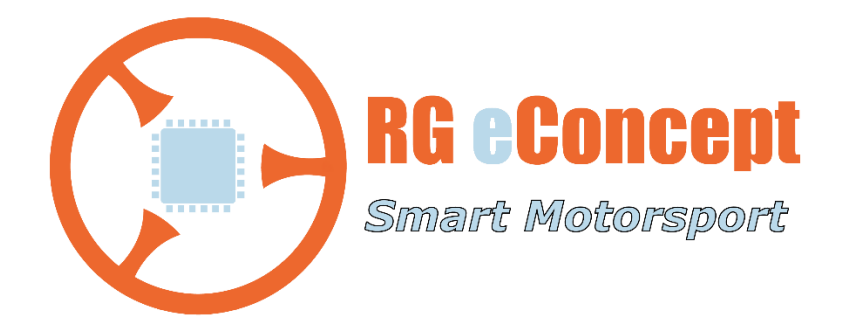

#### rgeconcept.fr

## 1. Présentation et fonctionnalités

SmartCams-AC1 est un banc de mesure d'arbre à came pour aider les constructeurs, préparateurs de moteurs à vérifier leurs arbres à cames avec précision.

Le programme gère un banc motorisé via un boitier électronique (CCU) qui permet un relevé en quelques minutes. Ceci évite l'utilisation de disque gradué et le relevé pas par pas de la levée qui s'avère long et fastidieux. Le CCU est commandé par le programme via un port USB.

**De plus, les données du profil de came sont écrites dans un fichier utilisé par notre programme SmartFlow option Cams pour une simulation du débit du conduit de culasse décrit par la loi de levée de la soupape [\(voir document\)](https://docs.wixstatic.com/ugd/ab25e4_266c2d8df8b74c11a490df12776b9ef8.pdf) :** 

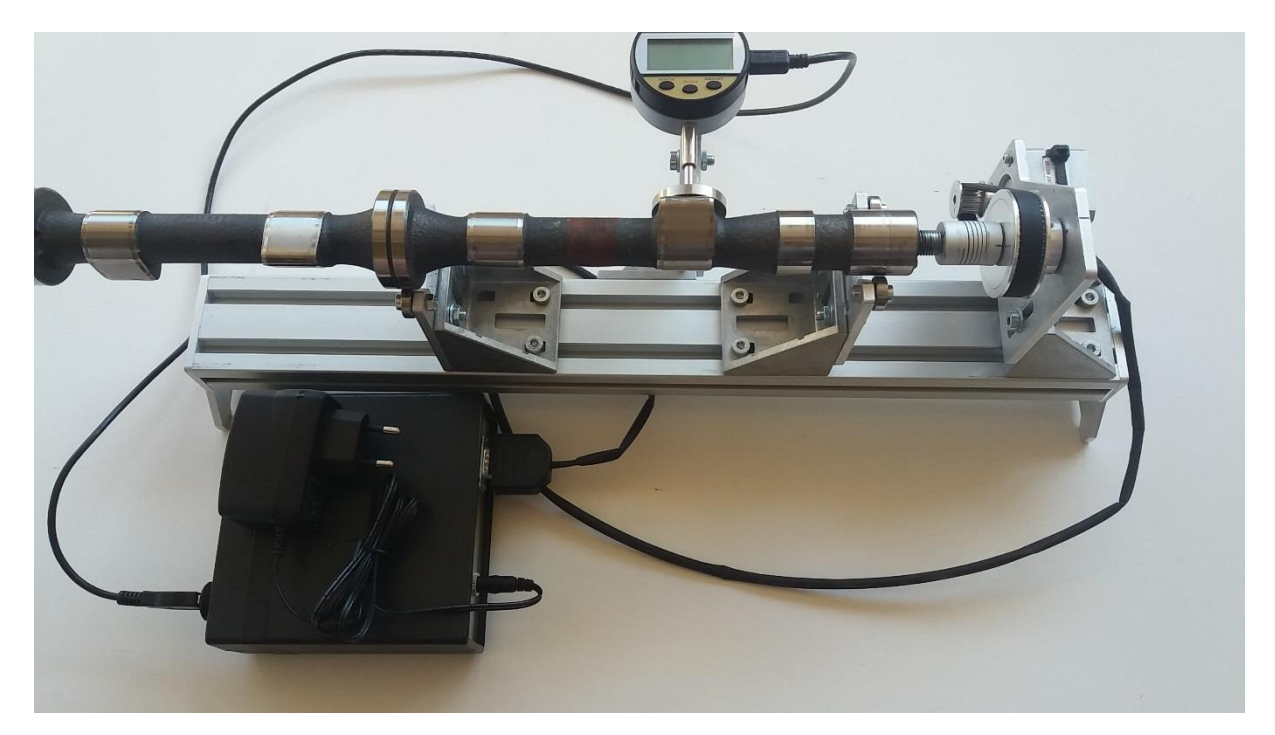

*Figure 1Ensemble complet. Prototype avec rail de 50cm. Paliers AàC de diamètres différents*

#### **RG eConcent** SmartCams and SmartCams and SmartCams and SmartCams and SmartCams and SmartCams and SmartCams and SmartCams and SmartCams and SmartCams and SmartCams and SmartCams and SmartCams and SmartCams and SmartCams an

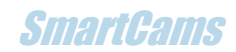

#### **Fonctionnalités et caractéristiques :**

- Conception et assemblage en France
- Instrument de mesure facile d'emploi avec son logiciel intuitif
- Mise en œuvre du banc en quelques minutes :
	- o « V » à roulement ajustables en hauteur et transversalement sur rail double.
	- o Support de comparateur ajustable en hauteur et transversalement.
	- o Entrainement par pièce interface au pas de la vis des poulies et manchon flexible.
- Banc motorisé :
	- o 2 sens de rotation possible (pour correspondre au sens de rotation réel).
	- o Détermination du sommet de came automatique.
	- o Relevé du profil de came automatique.
	- o 2 pas de mesures : **1.2°** ou **0.6°** vilebrequin.
	- o Mesure d'une came effectuée en **1mn15''** ou **2'30''.**
- Fabrication robuste et solide en aluminium
- Livré avec :
	- o Comparateur numérique de résolution 0.01 mm et course 25 mm.
	- o L'électronique d'acquisition de la levée et de gestion du moteur pas à pas.
	- o L'alimentation du moteur pas à pas.
- Interfaçage direct par USB et commande par logiciel sous Windows® 7 ou 10
	- o Acquisition de profil d'une came ou d'une paire de came (Adm/Ech).
	- o Affichage de :
		- La levée de came et de soupape
		- La vitesse de came et de soupape
		- L'accélération de came et de soupape
		- Les angles d'ouverture et fermeture
		- Les levées maximales et au PMH
		- L'aire de came et soupape
	- o Modification du calage, jeu et rapport de basculeur (affichage des nouvelles courbes obtenues).
	- o Sortie sous format de fichier .csv pour les profils au pas de 0.6 ou 1.2°. Format utilisé par SmartCams.
	- o Sortie sous format de fichier .csv1 pour le profil au pas de 1°. Format permettant l'export vers d'autres logiciels.
	- o Sortie sous format texte d'un rapport de mesure comportant les paramètres du test et de l'arbre à cames.

#### RG eConcent SmartCams and SmartCams and SmartCams and SmartCams and SmartCams and SmartCams and SmartCams and SmartCams and SmartCams and SmartCams and SmartCams and SmartCams and SmartCams and SmartCams and SmartCams and

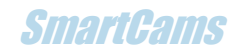

## 2. Présentation de SmartCams-AC1

L'instrument de mesure SmartCams-AC1 est un banc d'arbre à came automatisé composé de trois parties :

### 2.1 La partie mécanique

C'est le banc à proprement parler. Il est constitué d'un rail de 60 cm (ou autre sur demande) équipé de pieds pour assurer sa stabilité.

Ce rail reçoit sur sa face supérieure des équerres coulissantes fixées par des vis à tête creuse hexagonale ¼ de tour. Ces équerres supportent les V coulissant pour permettre l'ajustement en hauteur et s'adapter aux paliers de l'arbre à cames à mesurer tant en largeur qu'en diamètre.

Une équerre sur le côté du rail soutient le support de comparateur qui coulisse dans les trois axes pour s'adapter à la came à mesurer.

Le bloc moteur est aussi fixé sur une équerre coulissante et comme les V permet de s'adapter à l'axe de l'arbre à came mesuré. Ce bloc supporte un moteur pas à pas qui entraine l'arbre à came par un jeu de poulies et courroie crantée et un manchon élastique pour absorber le peu de désalignement.

Le manchon élastique d'accouplement reçoit une pièce d'entrainement. Cette pièce d'entrainement est constituée d'une partie lisse vissée dans le manchon et d'une partie filetée qui se visse dans l'arbre à came en lieu et place de la vis de poulie de l'arbre.

Le bloc moteur et le comparateur peuvent être utilisés séparément pour **mesurer directement la levée de soupape** dans la culasse (voir Manuel d'utilisation).

### 2.2 Le CCU (Cams Control Unit)

Le contrôleur est le boitier électronique qui permet l'acquisition des données lues sur le comparateur pour la levée et qui permet la gestion du moteur pas à pas. Il assure également le transfert des données via USB vers le PC hôte qui commande l'appareil. Il reçoit aussi l'alimentation spécifique pour le moteur pas à pas.

La face avant reçoit le câble d'alimentation et le câble du moteur via des connecteurs jack et subd-9 respectivement. La face arrière permet le branchement du PC par câble USB (prise mini B) ainsi que le comparateur par câble USB (USB A). **A noter que le comparateur est alimenté par le CCU et ne nécessite PAS de pile pour fonctionner.**

### 2.3 Le logiciel de pilotage

Le logiciel SmartCams sous Windows® 7 ou 10 est un interface utilisateur le plus simple possible pour piloter un instrument de mesure et non pas un ordinateur.

Le programme offre des fonctions pour représenter graphiquement, sauvegarder, ouvrir (récupérer), rapporter et analyser les données de levée de came enregistrées à partir des données d'un comparateur numérique.

L'onglet « Tableau de bord » permet les commandes du banc et affiche en temps réel les mesures sous forme de graphe. Il comporte aussi une partie « configuration » de la mesure.

L'onglet « Projet-Graphe » permet de visualiser les différentes courbes obtenues après acquisition lors d'une session de mesures. On y trouve les commandes pour sauver les courbes et les commandes pour lire les anciennes courbes sauvegardées, les commandes pour sauver et lire un rapport ainsi que la possibilité d'impression.

Il est possible également de **comparer 2 fichiers** sur le même écran.

L'onglet « Aide » permet la lecture du fichier « manuel d'utilisation »

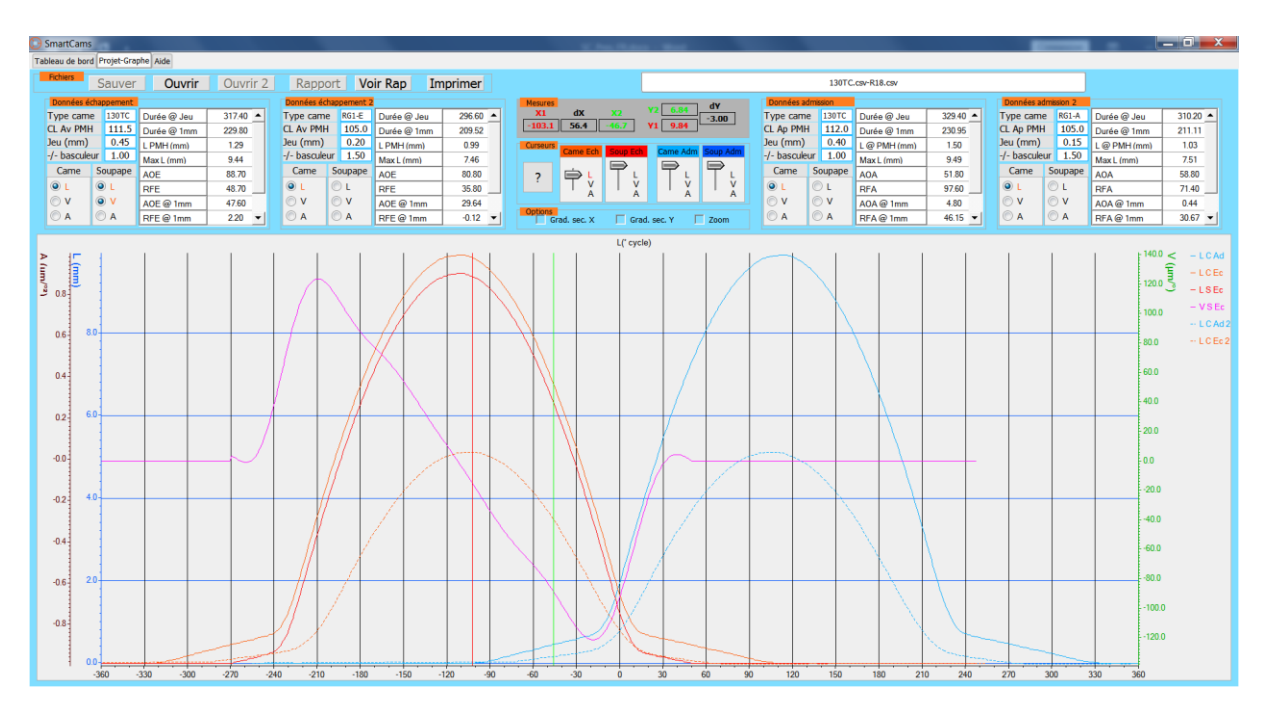

*Figure 2 Vue du logiciel : Paramètres, curseurs de mesure, courbes multiples, fonction de comparaison.* <https://www.rgeconcept.fr/>